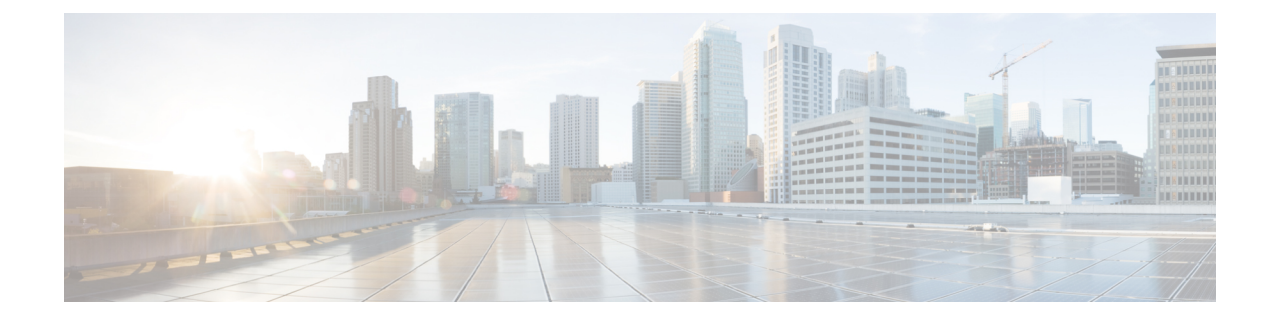

# **Configure VDSL and G.SHDSL**

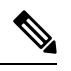

To achieve simplification and consistency, the Cisco SD-WAN solution has been rebranded as Cisco Catalyst SD-WAN. In addition, from Cisco IOS XE SD-WAN Release 17.12.1a and Cisco Catalyst SD-WAN Release 20.12.1, the following component changes are applicable: **Cisco vManage** to **Cisco Catalyst SD-WAN Manager**, **Cisco vAnalytics**to **Cisco CatalystSD-WAN Analytics**, **Cisco vBond**to **Cisco CatalystSD-WAN Validator**, **Cisco vSmart** to **Cisco Catalyst SD-WAN Controller**, and **Cisco Controllers** to **Cisco Catalyst SD-WAN Control Components**. See the latest Release Notes for a comprehensive list of all the component brand name changes. While we transition to the new names, some inconsistencies might be present in the documentation set because of a phased approach to the user interface updates of the software product. **Note**

This chapter provides usage information and guidelines for configuring very-high-data-rate DSL (VDSL) and G.symmetric high bit rate DSL (G.SHDSL) in SD-WAN mode.

- [Configure](#page-0-0) VDSL, on page 1
- Configure [G.SHDSL,](#page-4-0) on page 5

## <span id="page-0-0"></span>**Configure VDSL**

The following table provides usage information and guidelines for configuring asymmetric DSL (ADSL2/2+) and VDSL for supported Integrated Services Router Network Interface Modules (ISR NIMs) in SD-WAN mode. VDSL2 and ADSL2/2+ provide highly reliable WAN connections for remote sites.

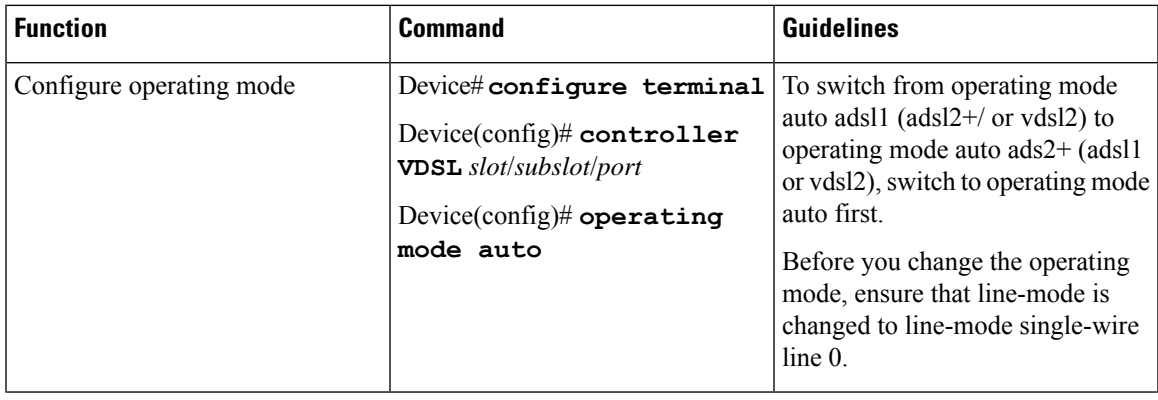

For related information, see VDSL [Commands.](https://www.cisco.com/c/en/us/td/docs/routers/sdwan/command/iosxe/qualified-cli-command-reference-guide/m-vdsl-commands.html)

 $\mathbf I$ 

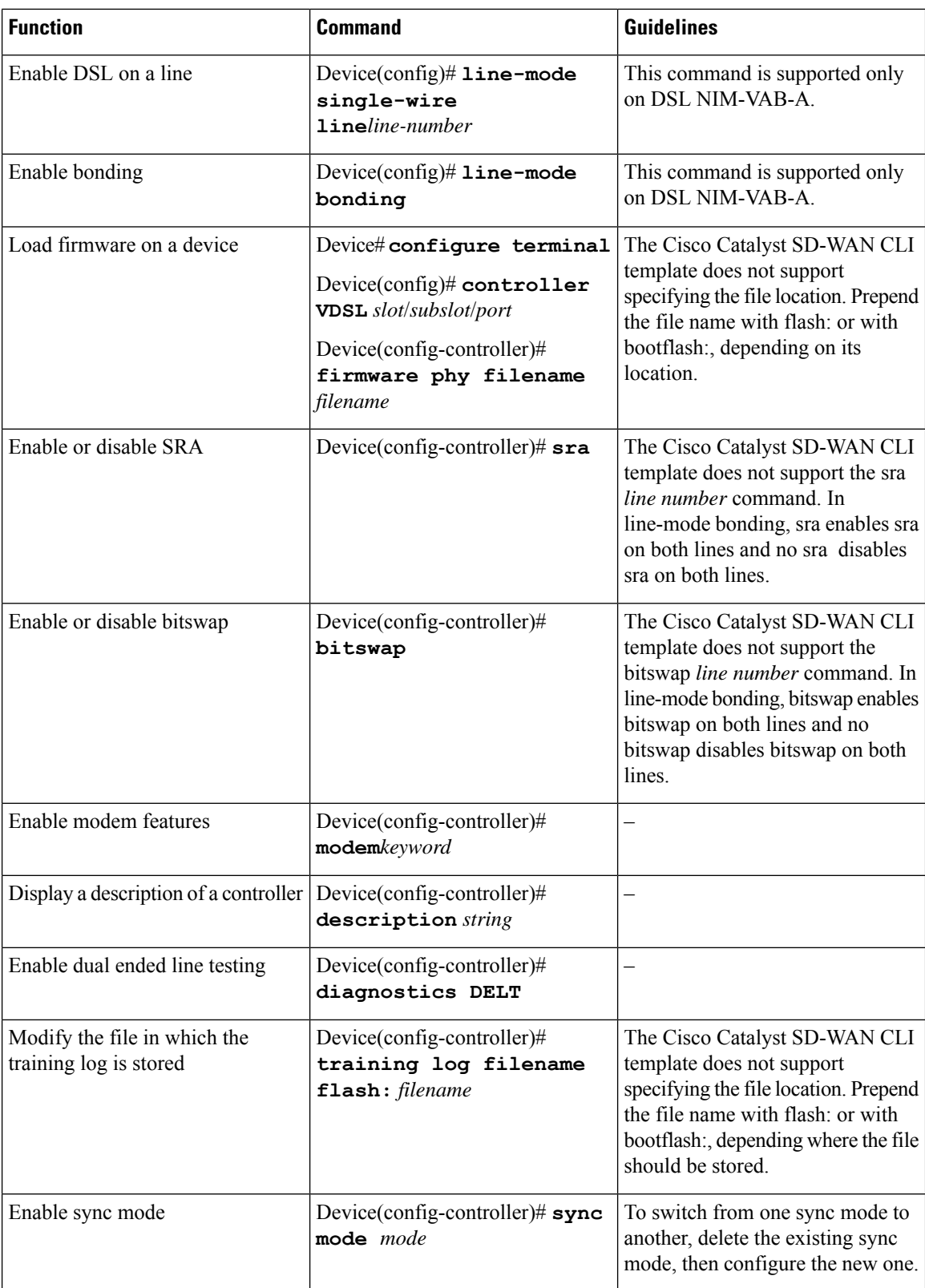

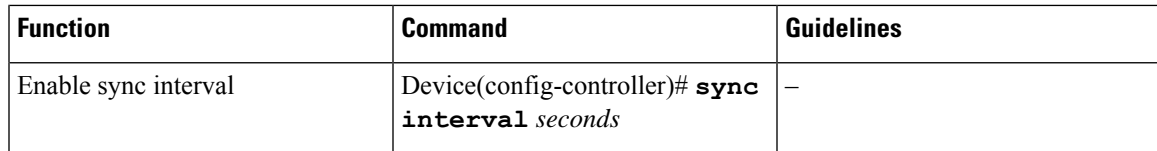

#### **Command Examples**

```
Device# config-transaction
Device(config)# controller VDSL 0/0/0
Device(config)# operating mode auto
Device# config-transaction
Device(config)# line-mode single-wire line 1
Device# config-transaction
Device(config)# line-mode bonding
Device# config-transaction
Device(config)# controller VDSL 0/0/0
Device(config-controller)# firmware phy filename flash:IDC_1.7.2.6_DFE_FW_BETA_120111A.pkg
Device# config-transaction
Device(config-controller)# sra
Device# config-transaction
Device(config-controller)# bitswap
Device# config-transaction
Device(config)# controller VDSL 0/0/0
Device(config-controller)# modem customUKAnnexM
Device# config-transaction
Device(config)# controller VDSL 0/0/0
Device(config-controller)# description to ISP 1
Device# config-transaction
Device(config)# controller VDSL 0/0/0
Device(config-controller)# diagnostics DELT
Device# config-transaction
Device(config)# controller VDSL 0/0/0
Device(config-controller)# training log filename bootflash:VDSLLOG.log
Device# config-transaction
Device(config)# controller VDSL 0/0/0
Device(config-controller)# sync mode ansi previous
Device# configure terminal
Device(config)# ptp clock ordinary domain 0
```
**Configuration Example**

Device(config-ptp-port)# **end**

Device(config-ptp-clk)# **clock-port slave slaveport**

Device(config-ptp-port)# **sync interval -4**

 $\mathbf{l}$ 

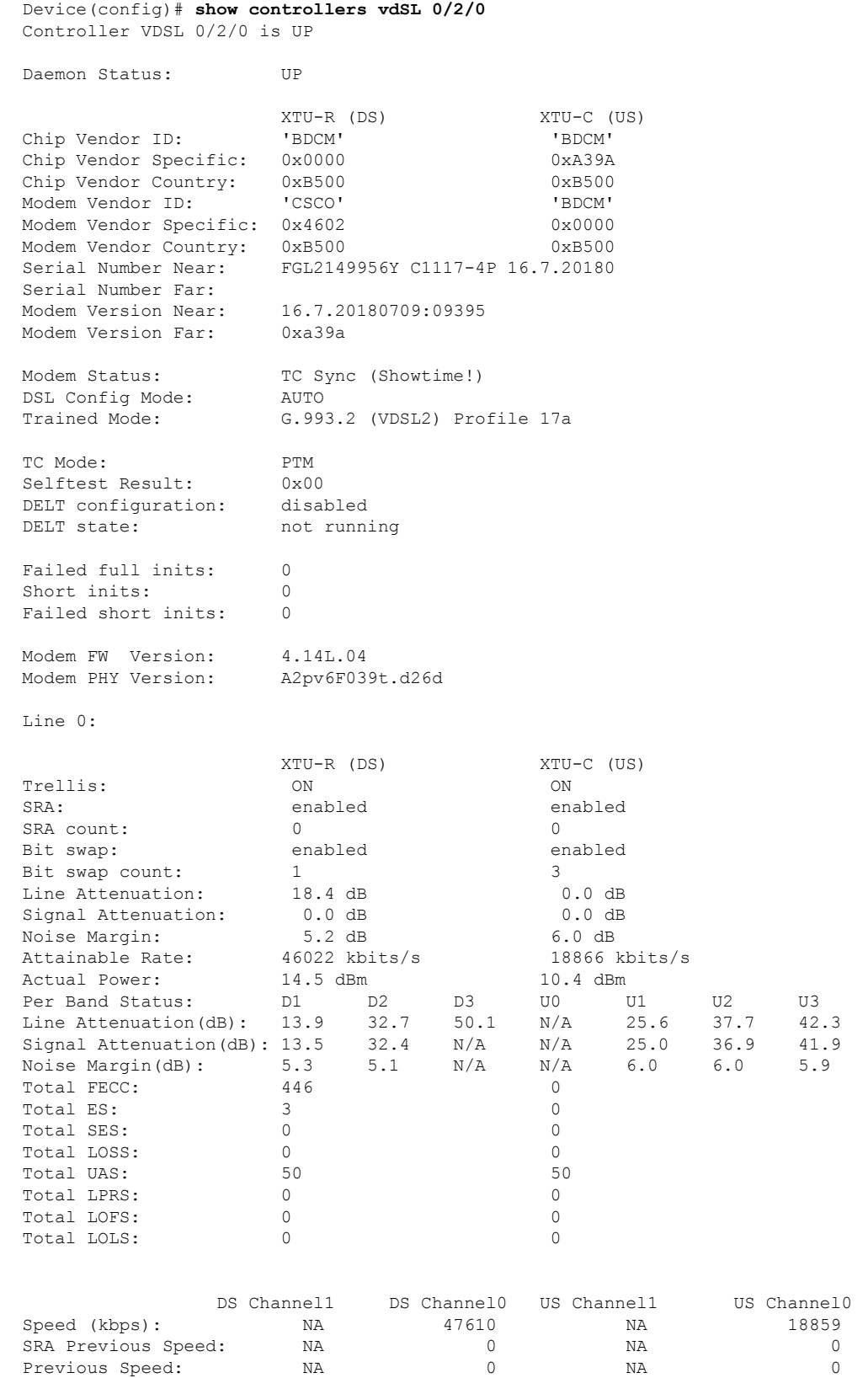

Ш

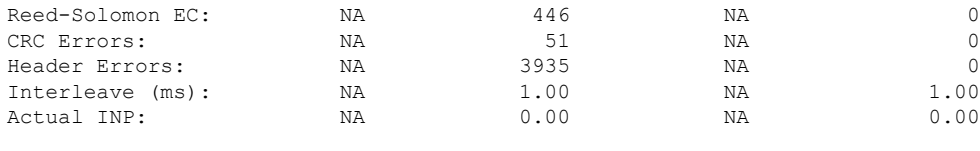

Training Log : Stopped

Training Log Filename : flash:vdsllog.bin

## <span id="page-4-0"></span>**Configure G.SHDSL**

#### **Overview**

G.SHDSL is an international standard that allows devices to send and receive high-speed symmetrical data streams over a single pair of copper wires. This section provides information about the Cisco G.SHDSL EFM/ATM NIM and provides guidelines for configuring G.SHDSL in SD-WAN mode.

For related information, see [Configuring](https://www.cisco.com/c/en/us/td/docs/routers/access/interfaces/software/feature/guide/shdslfm.html) Cisco G.SHDSL HWICs in Cisco Access Routers and [VDSL](https://www.cisco.com/c/en/us/td/docs/routers/sdwan/command/iosxe/qualified-cli-command-reference-guide/m-vdsl-commands.html) [Commands.](https://www.cisco.com/c/en/us/td/docs/routers/sdwan/command/iosxe/qualified-cli-command-reference-guide/m-vdsl-commands.html)

#### **Cisco G.SHDSL EFM/ATM NIM**

The Cisco G.SHDSL EFM/ATM NIM connects Cisco 4000 Series Integrated Services Routers with central office Digital Subscriber Line Access Multiplexers (DSLAMs) and supports up to four DSL pairs. The DSL pairs are bundled in groups and configured in the Cisco IOS CLI by using the dsl-group command. Use the mode command to choose the mode (ATM or EFM).

The NIM supports the following configuration:

- You can configure up to four DSL groups.
- You can configure auto mode on only one DSL group. For example, DSL group 0.
- In ATM Mode, you can configure the lines to use 2-wire, 4-wire (standard or enhanced), or m-pair.
- In EFM mode, you can configure a DSL group with any one of the lines in 2-wire non-bonding mode or with multiple lines in bonding mode.
- Depending on the mode (ATM or EFM), the corresponding interface (ATM or EFM) is automatically created.

#### **Cisco G.SHDSL Configuration Guidelines**

The following table provides usage information and guidelines that apply when you configure the Cisco G.SHDSL EFM/ATM in CPE or CO mode.

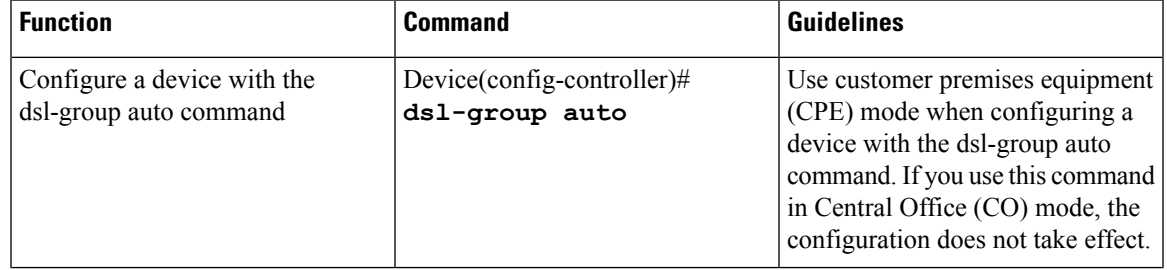

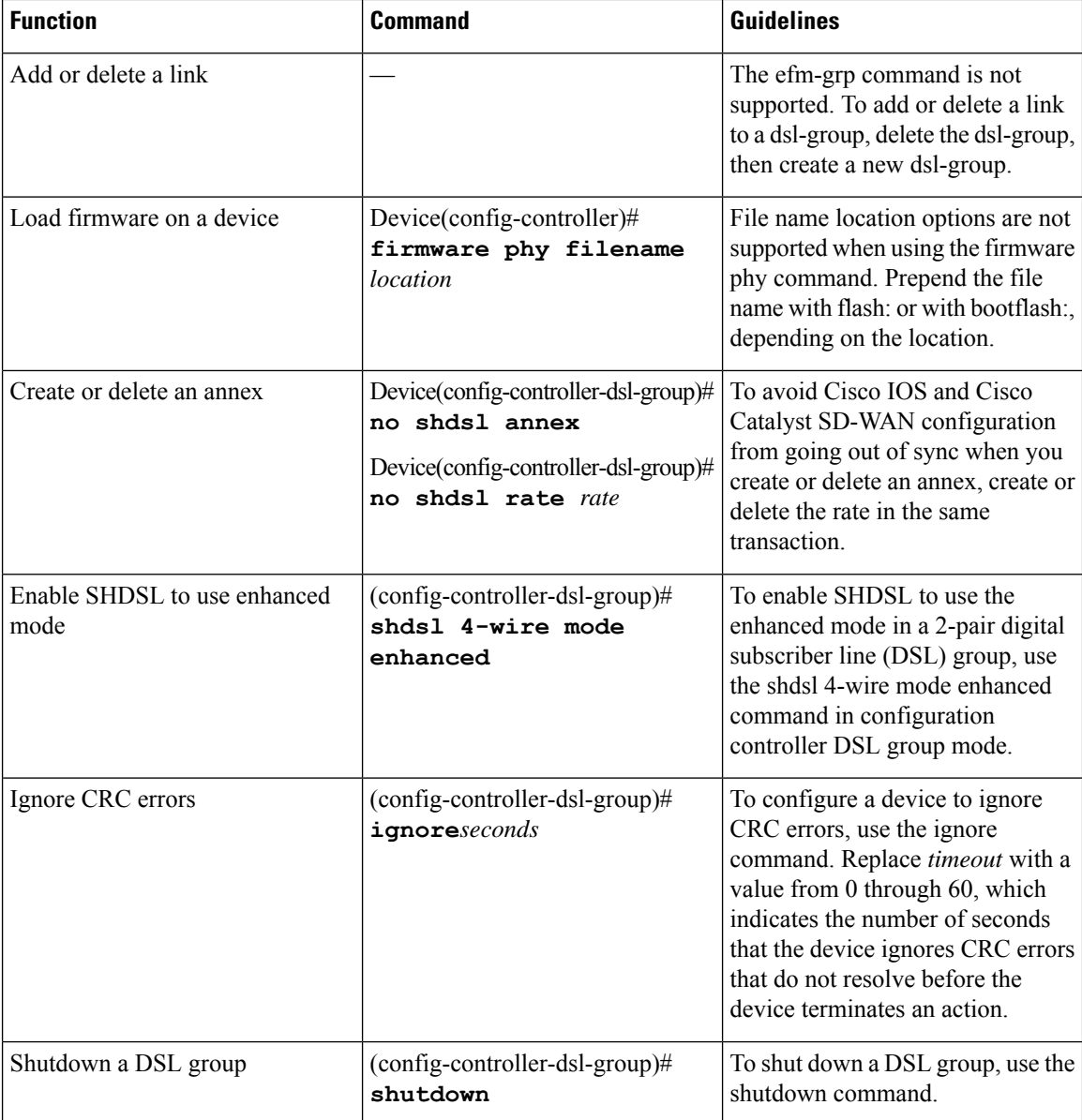

### **Examples**

```
Device# config-transaction
Device(config)# controller SHDSL 0/0/0
Device(config-controller)# dsl-group auto
```

```
Device# config-transaction
Device(config)# controller VDSL 0/0/0
Device(config-controller)# firmware phy filename bootflash:IDC_1.1.1.0_DFE_1.1-1.8.1__001.pkg
```

```
Device# config-transaction
Device(config)# controller SHDSL 0/0/0
Device(config-controller)# dsl-group 0 pairs 0
```

```
Device(config-controller-dsl-group)# no shdsl annex
Device(config-controller-dsl-group)# no shdsl rate 5696
```

```
Device# config-transaction
```

```
Device(config)# controller SHDSL 0/0/0
Device(config-controller)# termination cpe
Device(config-controller)# dsl-group 0 pairs 0
(config-controller-dsl-group)# shdsl 4-wire mode enhanced
```

```
Device# config-transaction
Device(config)# controller SHDSL 0/0/0
Device(config-controller)# termination cpe
Device(config-controller)# dsl-group 0 pairs 0
config-controller-dsl-group)# ignore 30
```

```
Device# config-transaction
Device(config)# controller SHDSL 0/0/0
Device(config-controller)# termination cpe
Device(config-controller)# dsl-group 0 pairs 0
```

```
config-controller-dsl-group)# shutdown
```
#### **Configuration Example**

```
Device# sh controllers shDSL 0/1/0
Controller SHDSL 0/1/0 is UP
 Hardware is NIM-SHDSL-EA, on slot 0,bay 0
  Capabilities: EFM: 2-wire, EFM-Bond, Annex A, B, F & G
               ATM: 2-wire, Mpair, Annex A, B, F & G
 CPE termination
  cdb=0x7F7EB723D8A8
 Vendor: Intel, Chipset: SOCRATES-4e
 PHY Source: System
 IDC Firmware version: 0.0.0.0
  DFE Firmware version:
 Group 0 info:
       Type: EFM Auto status: Down
        Ethernet Interface: Ethernet0/1/0, hwidb: 0x7F7EB723B648
        ATM Interface: ATM0/1/0, hwidb: 0x7F7EB724CE08
       Configured/active num links: 4/0, bit map: 0xF/0x0
       Line termination: CPE, Annex: auto
        PMMS disabled, Line coding: AUTO-TCPAM
        Configured/actual rate: AUTO/0 kbps
        Dying Gasp: Present
        SHDSL wire-pair (0) is in DSL DOWN state
               LOSWS Defect alarm: none
                SNR Margin alarm: none
                Loop Attenuation alarm: none
               Termination: CPE, Line mode: EFM Auto, Annex: auto
               Line coding: AUTO-TCPAM
               Configured/actual rate: AUTO/0 kbps
               Modem status: DOWN NOT READY, Condition: NO COND
        DSL Stats:
                Power Back Off: 0dB
                LoopAttn: 0dB, SnrMargin: 0dB
                Current 15 minute statistics (Time elapased 1 seconds)
                       ES:0, SES:0, CRC:0, LOSWS:0, UAS:0
                Previous 15 minute statistics
                       ES:0, SES:0, CRC:0, LOSWS:0, UAS:0
                Current 24 hr statistics
                       ES:0, SES:0, CRC:0, LOSWS:0, UAS:0
                Previous 24 hr statistics
```

```
ES:0, SES:0, CRC:0, LOSWS:0, UAS:0
EFM Stats:
       EFM-TC Tx: data frames: 0
       EFM-TC Rx: data frames: 0
SHDSL wire-pair (1) is in DSL DOWN state
       LOSWS Defect alarm: none
        SNR Margin alarm: none
       Loop Attenuation alarm: none
        Termination: CPE, Line mode: EFM Auto, Annex: auto
        Line coding: AUTO-TCPAM
        Configured/actual rate: AUTO/0 kbps
       Modem status: DOWN NOT READY, Condition: NO COND
DSL Stats:
        Power Back Off: 0dB
        LoopAttn: 0dB, SnrMargin: 0dB
       Current 15 minute statistics (Time elapased 1 seconds)
               ES:0, SES:0, CRC:0, LOSWS:0, UAS:0
        Previous 15 minute statistics
               ES:0, SES:0, CRC:0, LOSWS:0, UAS:0
        Current 24 hr statistics
               ES:0, SES:0, CRC:0, LOSWS:0, UAS:0
        Previous 24 hr statistics
                ES:0, SES:0, CRC:0, LOSWS:0, UAS:0
EFM Stats:
       EFM-TC Tx: data frames: 0
       EFM-TC Rx: data frames: 0
SHDSL wire-pair (2) is in DSL DOWN state
       LOSWS Defect alarm: none
        SNR Margin alarm: none
       Loop Attenuation alarm: none
        Termination: CPE, Line mode: EFM Auto, Annex: auto
       Line coding: AUTO-TCPAM
        Configured/actual rate: AUTO/0 kbps
       Modem status: DOWN NOT READY, Condition: NO COND
DSL Stats:
       Power Back Off: 0dB
        LoopAttn: 0dB, SnrMargin: 0dB
        Current 15 minute statistics (Time elapased 1 seconds)
               ES:0, SES:0, CRC:0, LOSWS:0, UAS:0
        Previous 15 minute statistics
               ES:0, SES:0, CRC:0, LOSWS:0, UAS:0
        Current 24 hr statistics
               ES:0, SES:0, CRC:0, LOSWS:0, UAS:0
        Previous 24 hr statistics
                ES:0, SES:0, CRC:0, LOSWS:0, UAS:0
EFM Stats:
       EFM-TC Tx: data frames: 0
       EFM-TC Rx: data frames: 0
SHDSL wire-pair (3) is in DSL DOWN state
        LOSWS Defect alarm: none
        SNR Margin alarm: none
       Loop Attenuation alarm: none
        Termination: CPE, Line mode: EFM Auto, Annex: auto
       Line coding: AUTO-TCPAM
       Configured/actual rate: AUTO/0 kbps
       Modem status: DOWN NOT READY, Condition: NO COND
DSL Stats:
        Power Back Off: 0dB
        LoopAttn: 0dB, SnrMargin: 0dB
        Current 15 minute statistics (Time elapased 1 seconds)
               ES:0, SES:0, CRC:0, LOSWS:0, UAS:0
        Previous 15 minute statistics
               ES:0, SES:0, CRC:0, LOSWS:0, UAS:0
        Current 24 hr statistics
```
a s

ES:0, SES:0, CRC:0, LOSWS:0, UAS:0 Previous 24 hr statistics ES:0, SES:0, CRC:0, LOSWS:0, UAS:0 EFM Stats: EFM-TC Tx: data frames: 0 EFM-TC Rx: data frames: 0 Group 1 is not configured Group 2 is not configured Group 3 is not configured

 $\mathbf{l}$